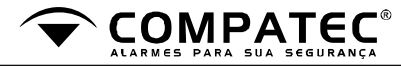

Central de alarme Monitorada VT02

### **1 – Características Técnicas:**

● **Alimentação 1A – 12VDC (indispensável uso de bateria);** ● **Consumo 300mA;**

- **02 zonas de alarme com fio e 16 sem fio;**
- **01 conector USB;**
- **01 saída PGM;**
- **01 saída auxiliar 12VDC;**

# **2 - Dimensões:**

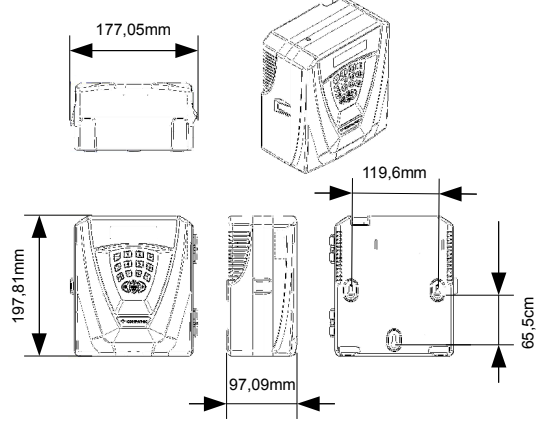

### **3 – Diagramas:**

#### **3.1 – Central de Alarme Monitorada VT02.**

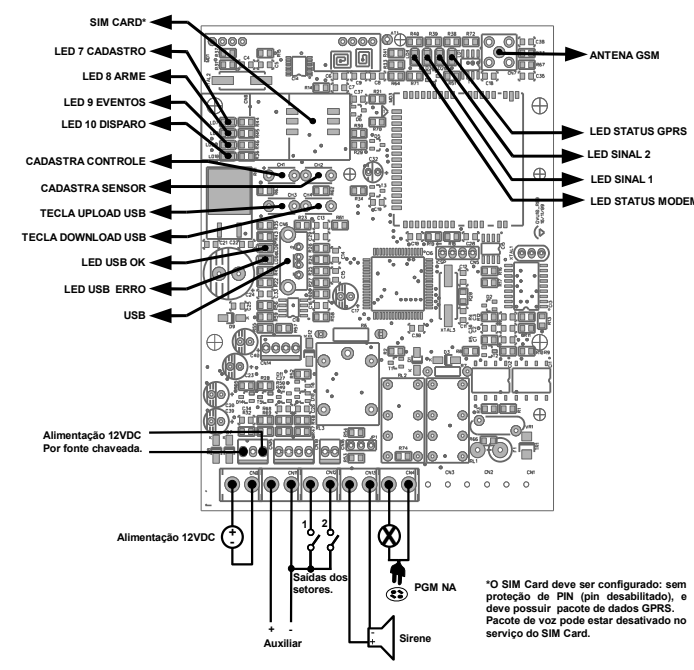

# **3.2 – Fonte Chaveada FCC05:**

● Fonte de alimentação chaveada isolada para carregar bateria e alimentar sistemas eletrônicos.

- Entrada de tensão universal (90 ~ 260Vca);

- Saída de tensão flutuante com controle de corrente; - Proteção contra curto-circuíto, sobre temperatura e função auto-reiniciar; - Proteção contra inversão de polaridade da bateria.

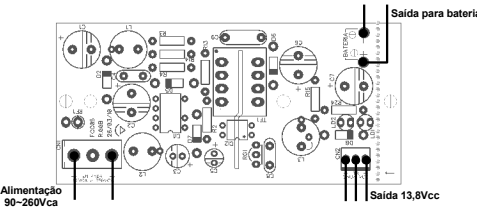

**4 - Comunicação Atenção: O sistema não deve ser alimentado somente pela fonte.**

# **4.1 - LED Status Modem.**

● Assim que a VT02 for ligada o LED vermelho "STATUS MODEM" irá ligar, após isso permanecerá piscado lento, informando que está aguardando a disponibilidade da rede GSM, caso volte a ligar e permanecer ligado significa que não encontrou rede ou possui algum problema na configuração do Sim Card, caso pisque rápido o módulo está buscando nível de sinal.

# **4.2 - LED Status GPRS.**

● Quando o LED verde "STATUS GPRS" começar a piscar lento significa que está aguardando autentificação na rede GPRS conforme Apn, Usuário e Senha configurados, caso volte a apagar significa que não foi possível autentificar a rede, caso o LED comece a piscar rápido significa que a autentificação na rede foi realizada com sucesso e este estará tentando conectar ao servidor, caso apague significa que não foi possível conectar ao servidor configurado, caso permaneça aceso significa que está conectado ao servidor.

# **4.3 - LED Sinal 1 e LED Sinal 2.**

• O "LED de sinal 1" e "LED de sinal 2" indicam o nível de sinal presente na rede GSM (conforme a tabela abaixo), para que o produto tenha uma comunicação estável com o servidor é recomendado que o sinal esteja acima de 12, caso esteja abaixo reposicione a antena para conseguir um melhor sinal e aguarde aproximadamente 1 minuto para atualização do sinal.

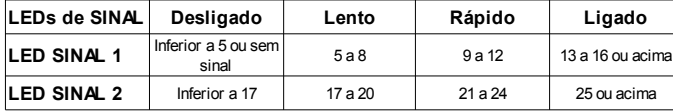

# **5 - Programação via USB.**

• A primeira configuraçãp da VT02 é realizada através da USB com o uso de um pendrive.

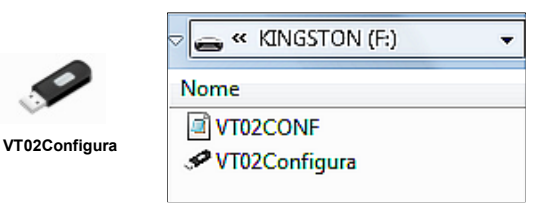

● O software e a informação pode ser conseguida no CD da Compatec, o instalador irá descompactar em sua área de trabalho o programa "VT02Configura", basta recortar e colar o mesmo em seu pendrive.

● Rode o software de configuração "VT02Configura" de dentro do pendrive.

# **6 - Servidor.**

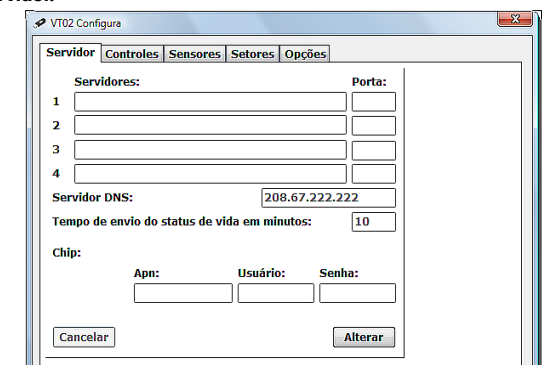

#### **6.1 - Servidores.**

● Digite até 4 servidores e porta, IP fixo ou dinâmico. A VT02 segue a ordem dos servidores cadastrados até conseguir se conectar(não sendo obrigatório cadastrar todos).

# **6.2 - Porta**

• A VT02 precisa que uma porta seja liberada no modem.

# **6.3 - DNS.**

● A VT02 vem configurada com o serviço OPEN DNS, mas outro DNS pode ser cadastrado em seu lugar.

# **6.4 - Configuração de Chip.**

● Apn (Acces Point Name), é a configuração que faz com a Central de Alarme VT02 acesse a rede de dados da operadora escolhida.

● Digite Apn,usuário e senha(algumas padrão abaixo) e clique em "alterar".

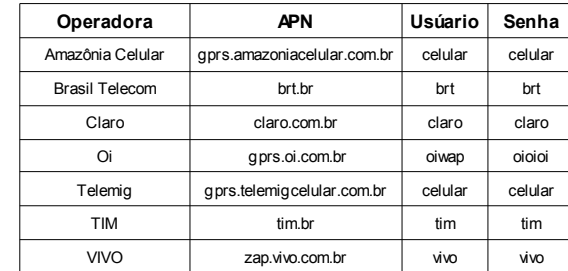

#### **7 - Códigos dos controles e sensores.**

● Para conseguir o código dos controles e sensores não informados na caixa utilize o Kripto Radio Receptor USB (K.R.U.01) da Compatec, que pode ser adquirido junto a central, instale o programa "InstallUsbRec433", fornecido no CD de programas, após instalar basta apertar a tecla do controle ou acionar o sensor, copiar o código e colar em sua respectiva caixa de cadastro.

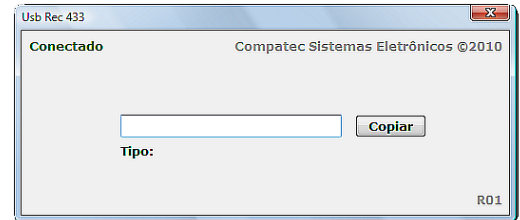

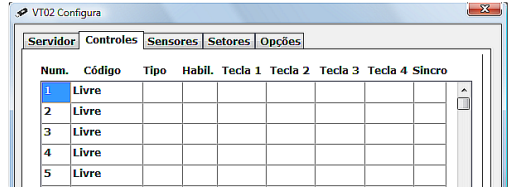

# **8.1 - Cadastrar Controle.**

● Cadastre até 16 controles, clique duas vezes sobre um dos controles para abrir a tela que cadastra o código dos controles e habilita as funções das teclas.

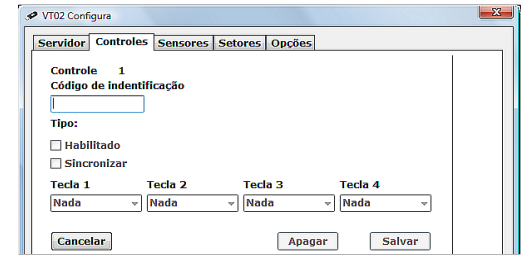

● Em controles cadastre o código do controle.

• Habilitado para definir quais ficarão ativos.

● Sincronizar para os controles da linha kripto, permitindo a primeira sincronização.

● Para cadastro por software cada tecla aceita configurações diferentes conforme tabela abaixo.

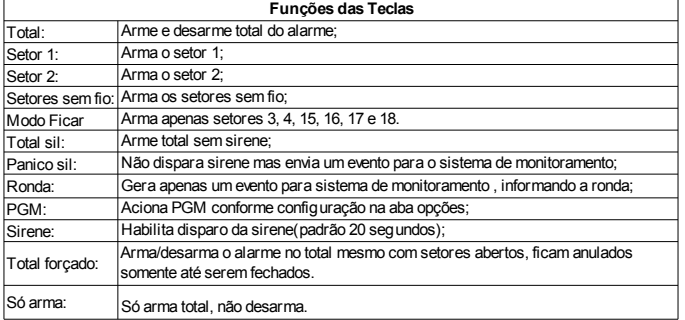

● Para cadastrar controle manualmente pela tecla de "cadastrar controle", pressione a tecla e acione o controle.

• Se o controle for cadastrado manualmente o mesmo fica configurado como "Arme total". Posteriormente poderão ser atribuídas funções as demais teclas via software.

● Para apagar todos os controles manualmente pressione a tecla "cadastrar controle" por 8 segundos.

**OBS: O "MODO FICAR" é recomendado para ser usado quando alguém permanece na residência, logo os setores devem ser configurados para locais onde ninguém passe.**

#### **9 - Sensores.**

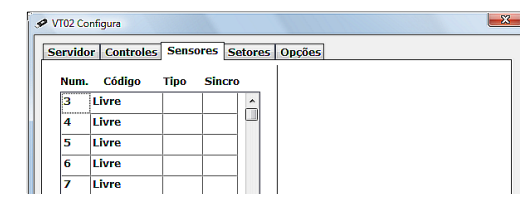

• Cadastre até 16 sensores sem fio, clique duas vezes sobre um dos sensores para abrir tela de que cadastra o código.

#### **9.1 - Cadastrar Sensor. 8 - Controles. 11 - Opções.**

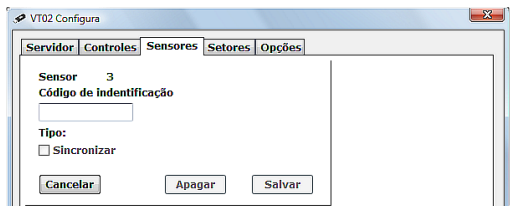

#### ● Cadastre o código do sensor.

● Sincronizar para os sensores da linha kripto, permitindo a primeira sincronização. ● Para cadastrar sensor por tecla "Cadastrar sensor, clique na tecla e acione o sensor. ● Para apagar todos os sensores manualmente pressione a tecla "cadastrar sensor" por 8 segundos.

# **10 - Setores.**

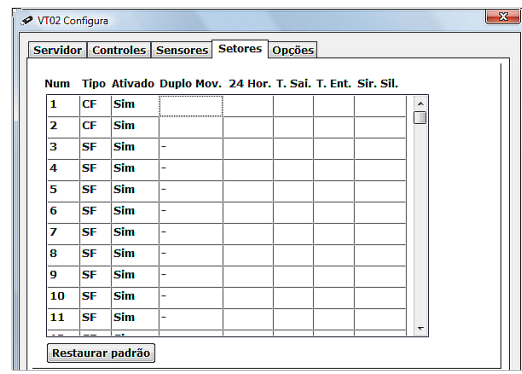

● Habilite as funções dos sensores clicando duas vezes sobre aquele que você deseja configurar.

#### **OBS: Os setores vem ativados por padrão.**

#### **10.1 - Configurar Setor.**

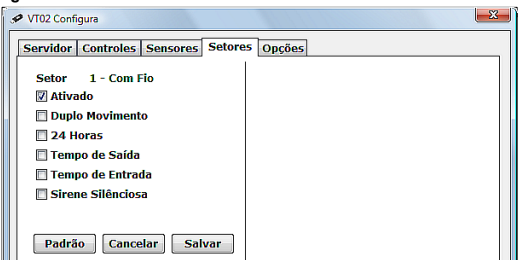

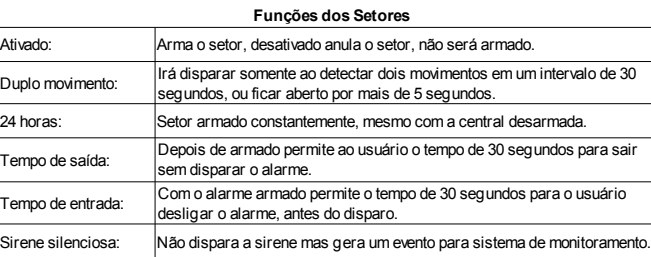

**OBS: Setores sem fio não tem a configuração de "Duplo movimento".**

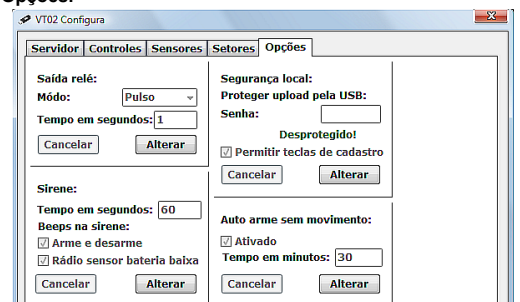

● **Saída relé:** Uma saída de relé PGM (NA) para comandar remotamente via Centro de Monitoramento ou acionamento por controle.

● **Modo:** Escolha pulso (até 999 segundos) ou retenção.

● **Sirene:** Em tempo de sirene configure o tempo de disparo (10 a 240 segundos). ● **Beeps da sirene: E**scolha se quer os bips habilitados para arme e desarme e para aviso de radio sensor bateria baixa

● **Segurança local:** Protege o upload por USB, ainda permite que as configurações sejam gravadas na central mas não podem ser lidas ou copiadas, apenas se o programa "VT02Configura" estiver no pendrive com a senha de permissão.

• Também é possível bloquear as teclas para cadastro de controle e sensor.

● **Auto arme sem movimento:** Habilitando essa função arma total o alarme se não detectar nenhum movimento dentro do tempo configurado ( 5 a 120 segundos).

#### **12 - Passando as Configurações.**

● Após salvar a configuração no software do pendrive feche o software e insira o pendrive na VT02, o LED verde da USB deve piscar ou permanecer aceso informando assim que ocorreu sucesso na conexão da USB.

• Para transferir a programação que está no pendrive para o produto pressione a tecla de download, durante a transferência dos dados os dois LEDs da USB(vermelho e verde) ficarão acesos informando transferência (1 a 5 segundos).

● Para transferir a programação do produto para o pendrive pressione a tecla de upload, durante a transferência dos dados os dois LEDs da USB (vermelho e verde) ficarão acesos informando transferência (1 a 5 segundos), com isso você poderá ver a programação presente no central. Aguarde a informação de status de programação, verde para programação com sucesso e vermelho para erro.

● Enquanto o pendrive permanecer conectado na USB o sistema permanece gravando um relatório de seu funcionamento, o LED verde permanecerá piscando.

**Importante: É recomendável a utilização do pendrive somente para a programação do GPRS, não mantenha outros documentos salvos, evitando assim a perda de dados.**

# **13 - LEDS.**

- **LED 7 LED de Cadastro:**
- Fica ligado esperando controle
- Pisca rápido informando sucesso no cadastro

- Pisca lento informando que o comando de apagar todos controles ou sensores foi aceito

- Desliga se não conseguiu cadastrar
- **LED 8 LED de Arme:**
- Led de armado liga se o comando recebido armou algum setor

- Desliga se o comando recebido desarmou algum setor

# ● **LED 9 – LED de Eventos:**

- Pisca se possui eventos para enviar ao servidor - Desligado nenhum evento a ser enviado para o servidor

● **LED 10 – LED de Disparo:**

- Pisca a quantidade de vezes referente ao setor ou aos setores que disparáram.

#### **14 - Reset Geral:**

● Para efetuar o reset geral da central, pressione a tecla "Download USB" por 8 segundos. OBS: O reset geral não apaga controles e sensores (apenas reseta as configurações dos setores).

#### ● Para apagar controles e sensores consultar tópicos 8 e 9.

**Compatec Sistemas Eletrônicos Ltda R. Natal Chiarello, 440 – B. Sanvitto II - Cep: 95012-663 – Caxias do Sul – RS – Brasil Suporte: [suporte@compatec.com.br](mailto:suporte@compatec.com.br) - Telefone: (54)4009 - 4711 [www.compatec.com.br](http://www.compatec.com.br/) (R00)**